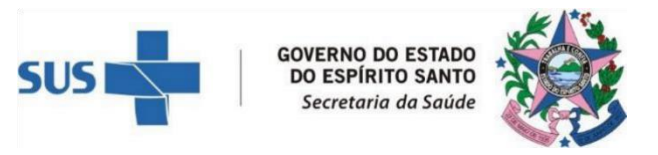

#### **NOTA TÉCNICA Nº 01/2024 – SESA/SSVS/GEVS/NEVISAT**

#### **MONITORAMENTO DE ACIDENTES DE TRABALHO VIA APLICATIVO TRELLO**

Esta nota tem como objetivo orientar Cerests e Superintendências Regionais de Saúde (SRS) sobre o registro de captação de acidentes de trabalho na ferramenta Trello, que será utilizada para o monitoramento das ações de busca ativa no âmbito do Estado do Espírito Santo.

#### **1. CONTEXTUALIZAÇÃO**

O monitoramento e a investigação dos acidentes de trabalho são partes fundamentais e estratégicas na vigilância em saúde do trabalhador. Ao longo dos últimos anos, o Estado do Espírito Santo já adotou diversas estratégias como a adoção de fluxos de investigação de acidentes de acordo com as necessidades regionais e municipais, a alteração da definição de caso de acidente de trabalho - ampliando a notificação para acidentes de qualquer gravidade -, e, mais recentemente, a implantação do ESUS-VS, como sistema próprio e online utilizado no ES para notificação de agravos, que possibilitaram a ampliação de identificação dos acidentes o fechamento de nexo causal e o registro em tempo oportuno.

Além disso, considerando-se a importância da investigação dos acidentes de trabalho, foi inserido no Plano Estadual de Saúde 2024-2027 a meta "Ampliar para 90% a investigação de acidentes de trabalho fatais por meio da vigilância de ambiente e processos de trabalho (Exceto os ocorridos no transito, em domicilio e decorrente de violência)", sendo utilizado para monitoramento desta meta o indicador "Proporção de óbitos relacionados ao trabalho investigados com realização de inspeção".

Nesse sentido, fez-se necessário organizar os casos, em um instrumento único e de uso compartilhado, de modo a possibilitar o compartilhamento de informação, o monitoramento das ações de investigação. O Trello, ferramenta online e gratuita, portanto, foi a ferramenta escolhida para agrupar tais demandas e ao final de 2023 foram ofertados treinamentos para todos os Cerests e Equipes de Vigilância em saúde do trabalhador das Superintendências Regionais de Saúde.

A partir de Janeiro de 2024 o Trello foi adotado como única ferramenta de monitoramento das ações de investigação de acidentes de trabalho no ES. Todo processo de captação/identificação e investigação de acidentes de trabalho que já é realizado pelas vigilâncias em saúde do trabalhador do estado passou a ser realizado no Trello fazendo imprescindível o registro dos casos nesta ferramenta. Importante salientar que a utilização do Trello não substitui ou desobriga a notificação no ESUS-VS.

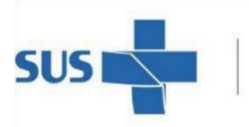

#### **GOVERNO DO ESTADO** DO ESPÍRITO SANTO Secretaria da Saúde

## **2. UTILIZANDO O TRELLO**

#### **2.1 O que inserir no Trello?**

- Todos os acidentes suspeitos de acidentes de trabalho captados\* na mídia;
- Todos os acidentes encaminhados como alerta CGSAT-MS;
- Todos os óbitos registrados no SIM;
- Todos os óbitos registrados no ESUS-VS;
- Todos os óbitos por acidente de trabalho, encaminhados pela DEAT;
- Todos os acidentes de trabalho registrados no site da SESA (com qualquer gravidade)

## **2.2 Atribuições no uso do Trello:**

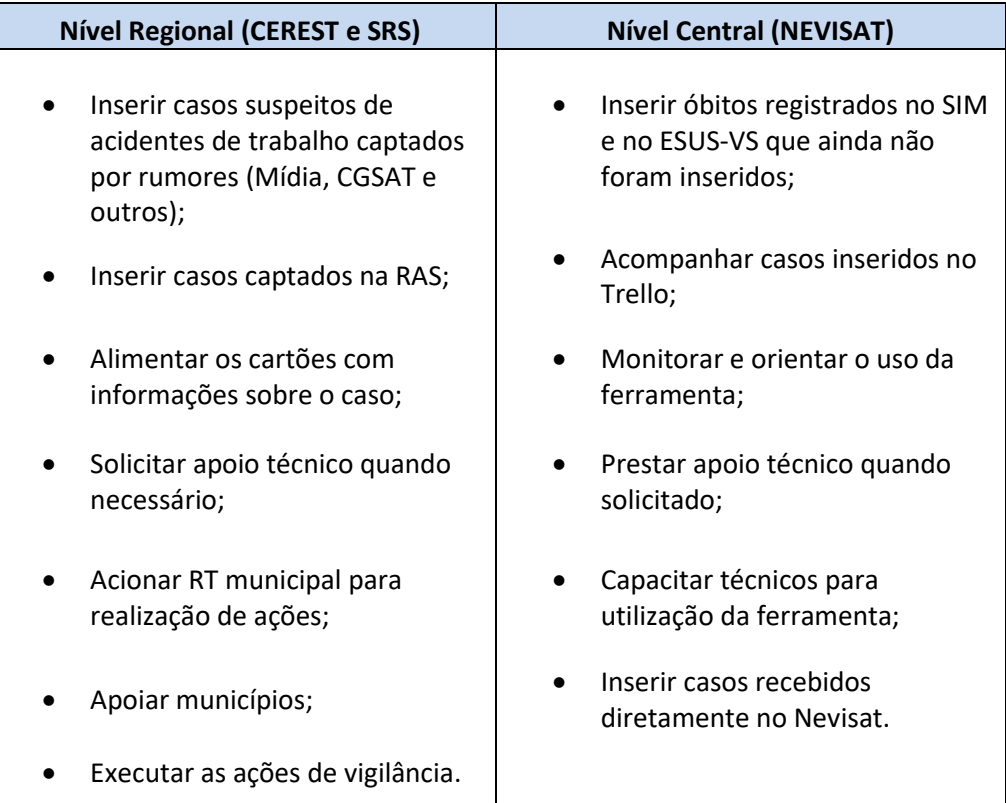

#### **2.3 Treinamento e apoio técnico para o uso**

Todas as equipes foram treinadas para utilização da ferramenta e o Nevisat oferece apoio técnico permanente mediante solicitação.

*<sup>\*</sup>Nota: devem ser captados apenas os casos suspeitos, que sugerem um caso de acidente de trabalho. Notícias de acidentes que descartam explicitamente a relação com o trabalho não devem ser captados.*

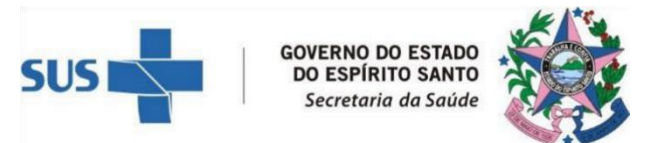

Foi elaborado uma manual de uso (Apêndice 1), onde estão descritos os padrões de uso a serem adotados por todos, bem como orientações gerais para o uso.

## **3. CONSIDERAÇÕES FINAIS**

A busca ativa dos acidentes de trabalho deve ser feita de forma periódica e sistemática e a alimentação do Trello deve obedecer à mesma lógica.

Nem todo acidente identificado e captado será classificado de acordo com o instrutivo do indicador como passível de investigação de ambientes e processos de trabalho (inspeção), mas todos devem passar por investigação epidemiológica (ver Nota Técnica de Investigação Epidemiológica).

[https://saude.es.gov.br/Media/sesa/CEREST/Nota\\_T%C3%A9cnica\\_n%C2%BA\\_01\\_-](https://saude.es.gov.br/Media/sesa/CEREST/Nota_T%C3%A9cnica_n%C2%BA_01_-_Vigilancia_Epidemiol%C3%B3gica_em_Sa%C3%BAde_do_Trabalhador.pdf) Vigilancia Epidemiol%C3%B3gica\_em\_Sa%C3%BAde\_do\_Trabalhador.pdf).

Ainda de acordo com o indicador, para realização de inspeções devem ser priorizados acidentes com óbitos. No entanto, os acidentes graves, com múltiplas vítimas ou com crianças e adolescentes se mantêm como prioridades e devem ser realizados sempre que possível. As inspeções devem sempre ser realizadasimediatamente após o conhecimento do caso, facilitando uma apuração mais fidedigna da dinâmica que gerou o acidente, ou o quanto antes.

No processo de investigação epidemiológica, deve-se buscar informações em diferentes meios e veículos de comunicação, no serviço que atendeu o trabalhador, entre outros. Além disso, o acionamento da referência técnica do município que ocorreu o acidente e/ou do município de origem do trabalhador para a busca de maiores informações, o contato com familiares, a busca no ESUS-VS por notificações anteriores que possam fornecer mais informações sobre a vítima, são algumas das estratégias a serem utilizadas. Caso esgotadas as tentativas de acesso às informações para notificação, o caso deve ser concluído e o relato das tentativas feitas deve ser inserido na descrição do caso no Trello.

Dúvidas e esclarecimentos necessários podem ser feitos no NEVISAT/SESA, pelo e-mail [crst@saude.es.gov.br](mailto:crst@saude.es.gov.br) ou pelo telefone 27 3636-8270.

**Núcleo Especial de Vigilância em Saúde do Trabalhador SESA/SSVS/GEVS/NEVISAT**

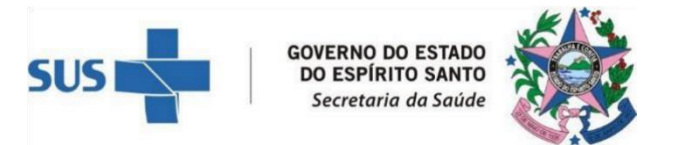

## **APÊNDICE 1 Orientações para o monitoramento de acidentes de trabalho via Trello**

## **1. REGISTRO**

- As regionais e Cerests deverão designar um responsável e um substituto para acompanhar e atualizar os registros no aplicativo.

- O responsável deverá realizar cadastro no aplicativo.

Link de acesso: [https://trello.com](https://trello.com/)

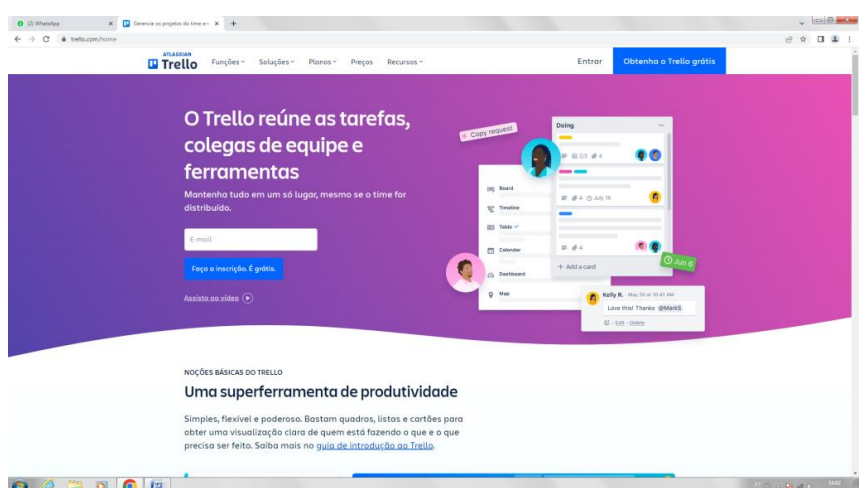

- Clique em **inscrição grátis** e faça seu cadastro. (se já tiver conta ativa no aplicativo entre como de costume)

- Comunicar e-mail de cadastro ao Nevisat.

- O Nevisat compatilhará com cada região de saúde um quadro onde serão inseridos os casos e as informações.

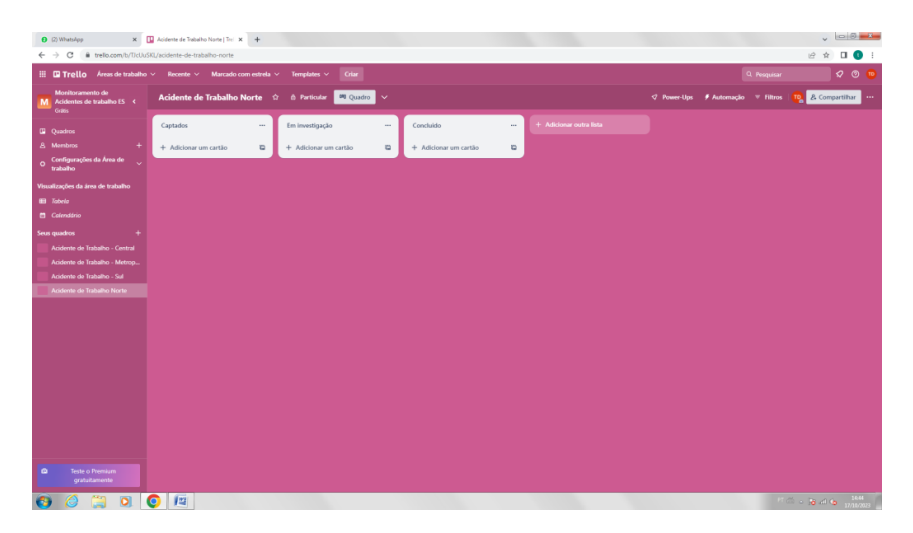

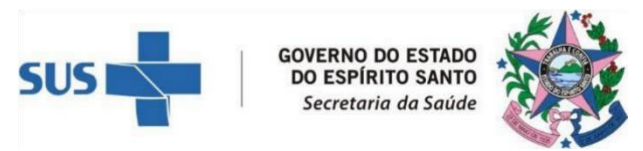

## **2. INSERÇÃO DE CASOS**

**-** O Nevisat fará a isenção de casos de acidentes com óbito registrados no SIM e no ESUSvs que ainda não tenham sido incluídos pelas equipes regionais e os recebidos diretamente pelo núcleo.

**-** As regionais incluirão todo acidente captado por eles por rumores (mídia, RAS, CGSAT).

**-** Cada novo caso de acidente de trabalho deve ser inserido na lista "**Captados**", clicando em " **+ Adicionar um cartão**".

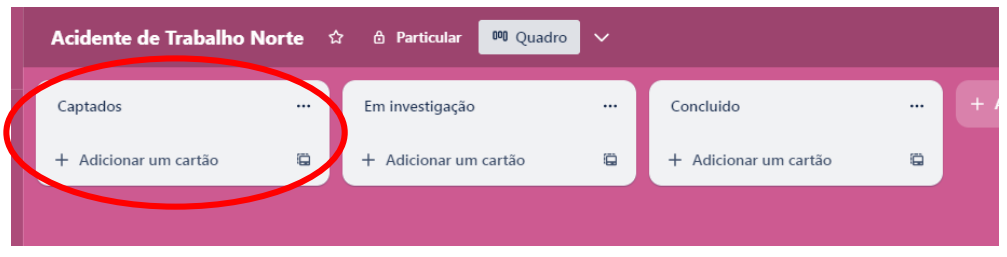

- Aparecerá um espaço para que o cartão seja nomeado. Deve ser usado o padrão: AT + óbito (quando for o caso)+ município de ocorrência + data

*Ex: "AT óbito Linhares 27/01/78"*

| <b>El Trello</b><br>Áreas de trabalho $\sim$<br>₩<br>Recente $\vee$<br>Criar<br>Marcado com estrela $\vee$<br>Templates $\vee$ |                                    |                                                             |                                  |
|----------------------------------------------------------------------------------------------------|------------------------------------|-------------------------------------------------------------|----------------------------------|
| <b>Monitoramento de</b><br>Acidentes de trabalho ES <<br>M<br><b>Grátis</b>                                                    | Acidente de Trabalho Norte <a></a> | <sup>00</sup> Quadro<br><b>A</b> Particular<br>$\checkmark$ |                                  |
| <b>D</b> Quadros                                                                                                    | Captados<br>$\cdots$               | Em investigação<br>                                         | + Adici<br>Concluido<br>$\cdots$ |
| <b>A</b> Membros                                                                                                    | AT óbito Linhares 27/01/78         | a<br>+ Adicionar um cartão                                  | €<br>+ Adicionar um cartão       |
| Configurações da Área de<br>ö<br>$\checkmark$<br>trabalho                                                                      | $\times$                           |                                                             |                                  |
| Visualizações da área de trabalho                                                                                              | <b>Adicionar Cartão</b>            |                                                             |                                  |
| <b>Tabela</b><br>⊞                                                                                                    |                                    |                                                             |                                  |
| Calendário<br><b>AND</b>                                                                                                    |                                    |                                                             |                                  |

- Clique em **adicionar cartão** e o cartão aparecerá na lista

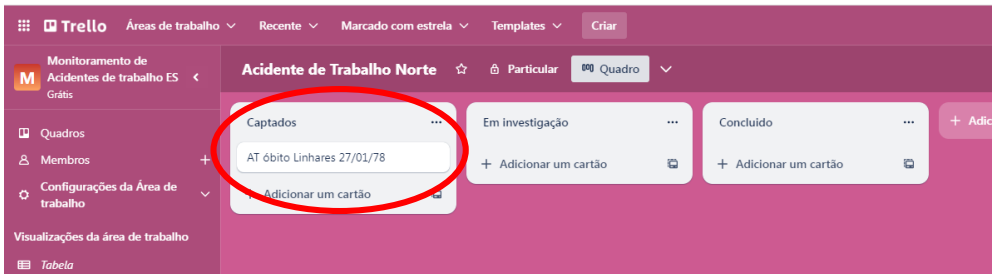

- Para inserir as informações e documentos sobre o caso clique sobre o nome do caso e uma janela abrirá.

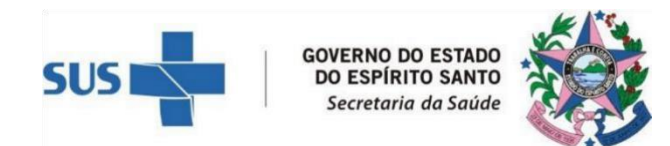

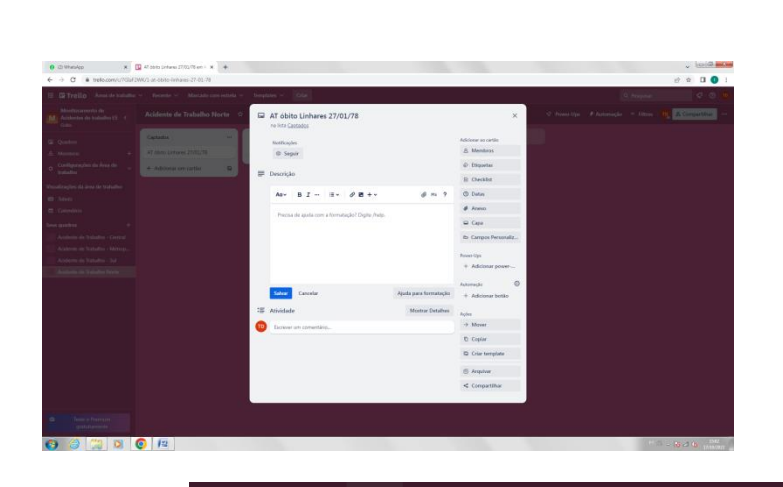

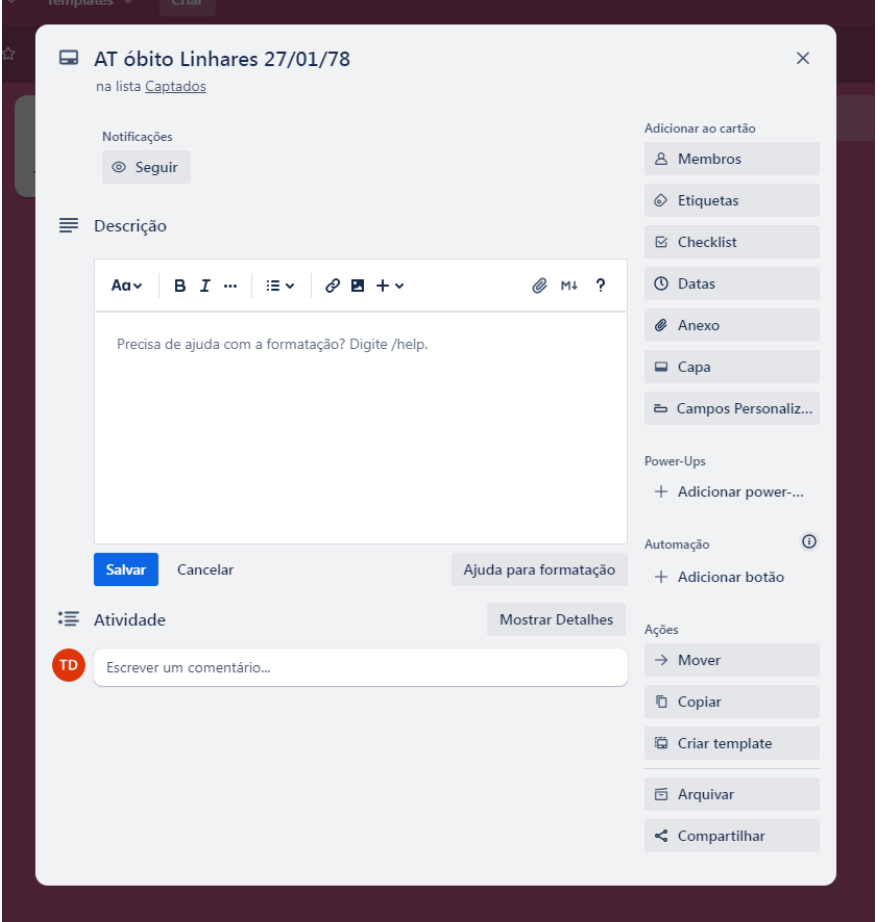

- No campo **descrição** insira todas as informações disponíveis sobre o caso, incluindo o link da notícia no caso de rumor e o número da notificação e/ ou declaração de óbito quando for o caso. SALVE após inserir as informações.

- Assim que for inserido este cartão aparecerá para todos os interessados que compartilham o Quadro (Nevisat, Cerest Regional e SRS)

- Uma vez iniciado o processo de investigação o quadro deve ser movido para a lista "**Em investigação**".

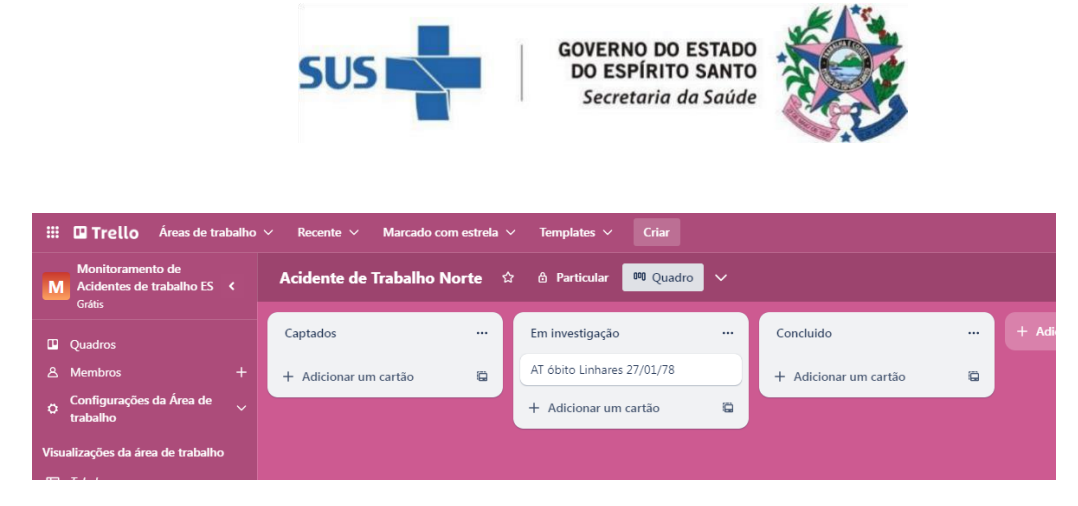

- O Cerest ou a SRS, de acordo com a organização das atividades em cada região, deverão encaminhar e apoiar as demandas de investigação epidemiológica e inspeção em ambiente e processo de trabalho quando necessário/ indicado e, à medida que obtiver novas informações e atualizações, inserir essas informações complementares e documentos pertinentes (ex: relatório de inspeção) ao caso.

- O Nevisat poderá, de forma complementar inserir novas informações sobre o caso.

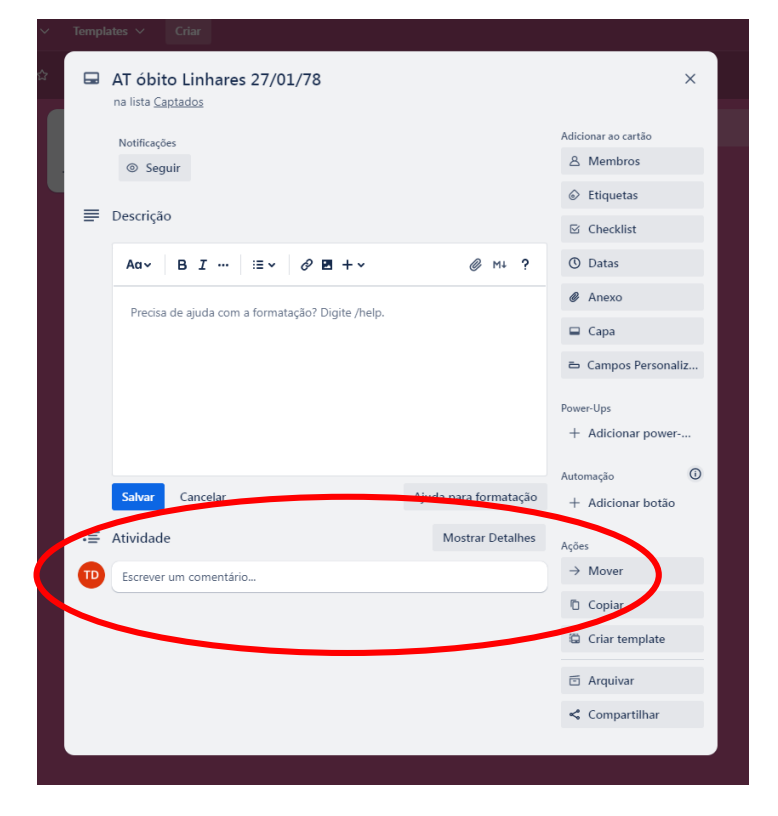

- A parte "**Atividade**" deve ser utilizada para comunicação e atualização do andamento das investigações pelo Cerest/ SRS e Nevisat.

- Solicitações de apoio poderão ser feitas nesta parte.

- Nos casos de óbitos que são classificados, de acordo com o indicador do plano estadual de saúde, como elegíveis para VAPT (investigação do óbito no local do acidente) deve ser inserida a etiqueta laranja correspondente a esta informação.

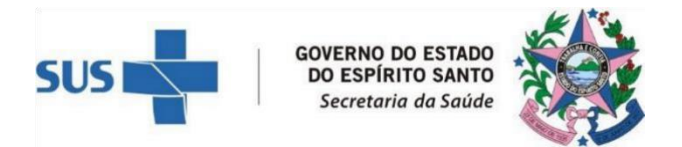

- Para inserir a etiqueta clicar sobre **Etiquetas** no menu lateral da janela do caso e selecionar a etiqueta laranja **"Realizar VAPT".**

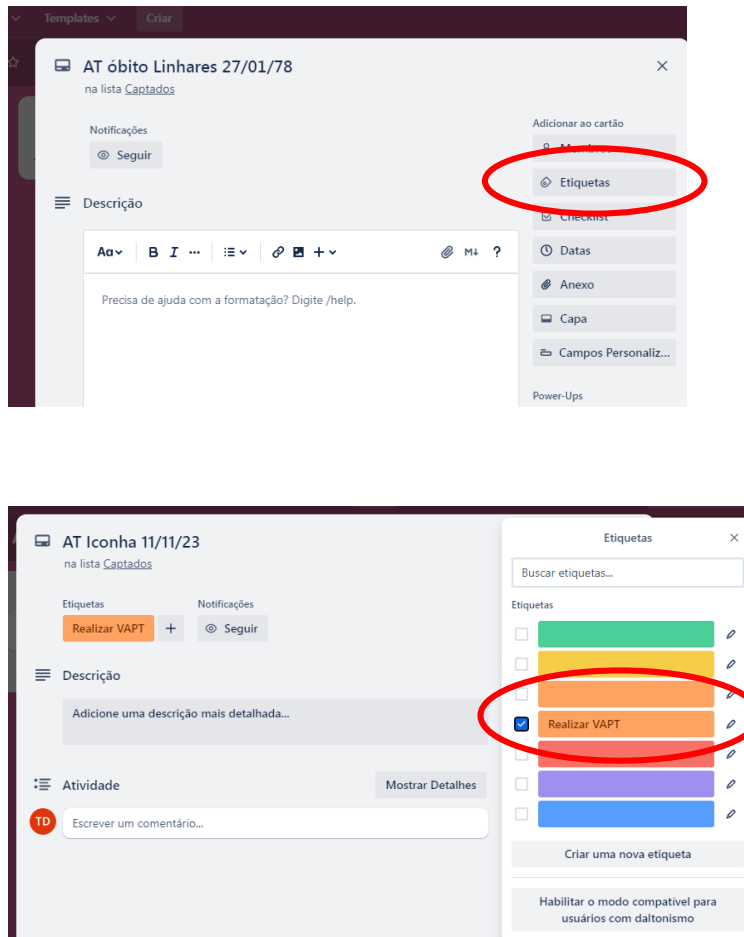

## **3. MONITORAMENTO**

- Os Cerests e SRS deverão realizar o monitoramento acompanhando o andamento das investigações junto aos municípios dos casos ocorridos em sua área de abrangência, alimentando os cartões no Trello com as informações referentes à investigação do caso.

- Sempre que um novo caso for inserido todos os interessados (Responsáveis do Nevisat, Cerests e SRS) devem seguir o cartão, desta forma serão notificados sempre que houver atualização.

- Para seguir basta, com a janela do caso aberta, clicar no ícone "**seguir**".

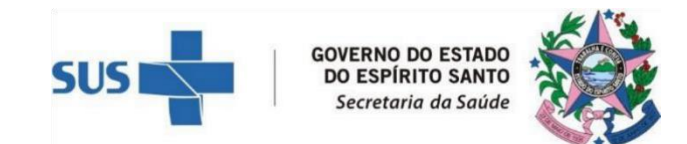

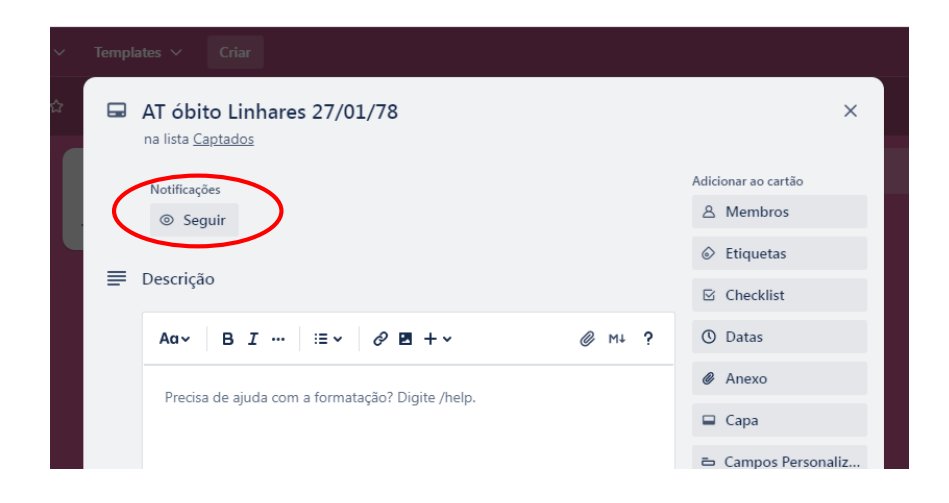

# **4. CONCLUSÃO E ENCERRAMENTO**

- Quanto finalizadas todas as ações de vigilância previstas para o caso o quadro deste deve ser movido para a lista "**Concluído**".

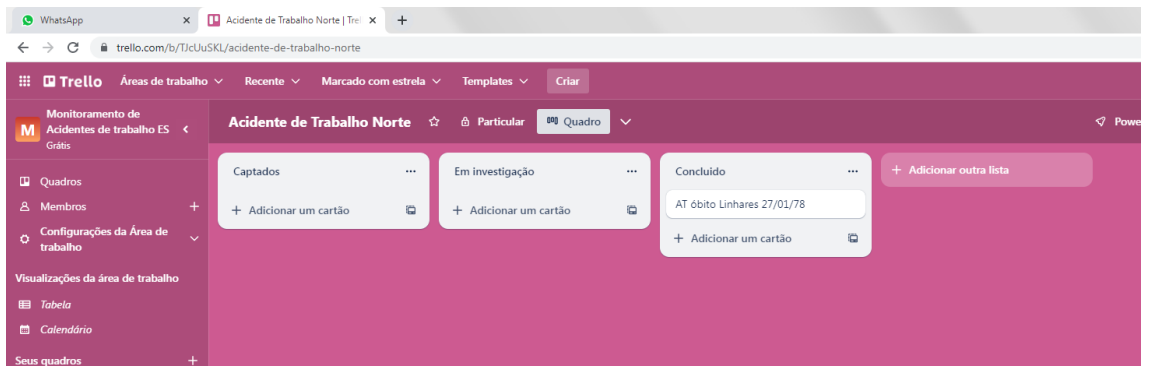

**- Os casos somente e exclusivamente poderão ser encerrados pelo Nevisat.** 

Documento original assinado eletronicamente, conforme MP 2200-2/2001, art. 10, § 2º, por:

**LILIANE GRACA SANTANA** CHEFE NUCLEO ESPECIAL QCE-04 NEVISAT - SESA - GOVES assinado em 02/02/2024 16:10:38 -03:00

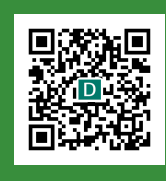

#### **INFORMAÇÕES DO DOCUMENTO**

Documento capturado em 02/02/2024 16:10:38 (HORÁRIO DE BRASÍLIA - UTC-3) por NATÁLIA MARIA DE SOUZA POZZATTO (PSICOLOGO - QSS - NEVISAT - SESA - GOVES) Valor Legal: ORIGINAL | Natureza: DOCUMENTO NATO-DIGITAL

A disponibilidade do documento pode ser conferida pelo link: https://e-docs.es.gov.br/d/2024-7KLB97